See also a simpler way to configure in the admin panel: [Google Analytics](https://doc.tiki.org/Google-Analytics).

# Plugin Google Analytics

This [wiki plugin](https://doc.tiki.org/tiki-editpage.php?page=wiki%20plugin) provides a way to add the code snippet needed for Google Analytics to work on your site. Google Analytics will provide various types of detailed traffic reports and statistics for you to use to monitor the traffic on your Tiki site. See also [Piwik](https://doc.tiki.org/tiki-editpage.php?page=Piwik).

### Parameters

Add the tracking code for Google Analytics *Introduced in Tiki 14. Required parameters are in* **bold**. [Go to the source code](https://gitlab.com/tikiwiki/tiki/-/blob/master/lib/wiki-plugins/lib/wiki-plugins/wikiplugin_googleanalytics.php) *Preferences required:* wikiplugin\_googleanalytics

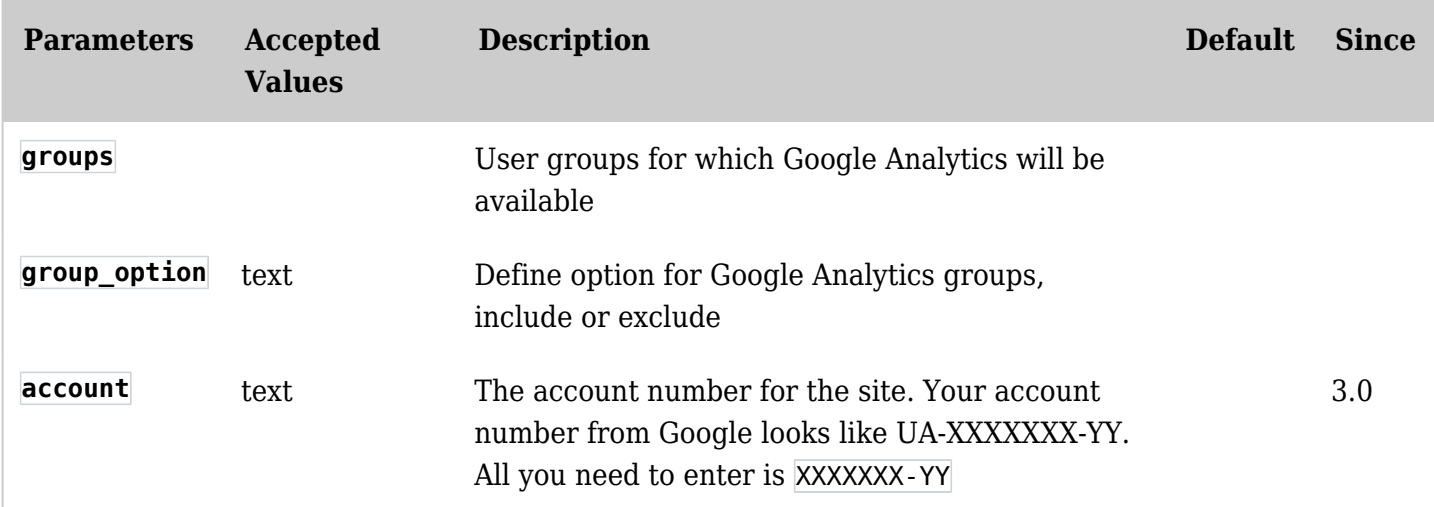

## Steps for Using This Plugin

## Since [Tiki3](https://doc.tiki.org/Tiki3)

## 1. **Open Google Analytics account**

If you don't already have an account, go to<http://www.google.com/analytics/> to open one. When setting the account settings, choose "A single domain" when asked what you're tracking. If you choose another setting, you won't be able to use the plugin - use the instructions below for prior Tiki versions instead.

## 2. **Go to Look & Feel admin panel**

Go to *Control Panels > Look & Feel > General Layout Options (tab)* **NOTE:** For tiki7, go to *Admin Home > Look & Feel > Customization (tab)*

#### 3. **Insert Syntax and apply**

Go to the box titled "Custom End of Code" and insert the following and then click "Apply":

{wiki}{literal}{googleanalytics account="xxxxxxx-x"}{/literal}{/wiki}

#### Examples

Basic Syntax

# Alternate method

If you can't get the GOOGLEANALYTICS module to work, you can do something like this (also excludes admins from generating Google Analytics hits, and sets cookie so you can use G/A filters to exclude Admin hits even when not logged in):''

 $\{$ if \$tiki p admin ne 'y'} $\{$ literal} < script type="text/javascript"> var qaq = qaq || [];  $qaq.push([$ ' setAccount', 'UA-XXXXXXXX-1']);  $qaq.push([$ ' trackPageview']); (function() { var ga = document.createElement('script'); ga.type = 'text/javascript'; ga.async = true; ga.src = ('https:' == document.location.protocol ? 'https://ssl' : 'http://www') + '.google-analytics.com/ga.js'; var s = document.getElementsByTagName('script')[0]; s.parentNode.insertBefore(ga, s); })();  $\langle$ script>{/literal} {else} {literal} < script type="text/javascript"> var  $q$ aq =  $q$ aq || []; \_gaq.push(['\_setAccount', 'UA-XXXXXXXX-1']); \_gaq.push(['\_trackPageview']); \_gaq.push(['\_setVar', 'ga\_exclude']); (function() { var ga = document.createElement('script'); ga.type = 'text/javascript';  $ga.async = true; ga.src = ('https.' == document.location.protocol ? 'https://ssl': 'http://www') +$ '.google-analytics.com/ga.js'; var s = document.getElementsByTagName('script')[0]; s.parentNode.insertBefore(ga, s); })(); </script>{/literal}{/if}

# Prior Tiki Versions

This plugin didn't exist before Tiki3, but the code snippet that Google provides when you open a Google Analytics account can be added in prior versions as follows:

- **Version 2.0:** add to the footer at *Admin Home > Look & Feel*
- **Version 1.9:** add to templates/footer.tpl. Need to set "Edit templates" first in the Look & Feel admin panel

## Related pages

- [How to exclude your IP address on google analytics](https://www.google.com/support/analytics/bin/answer.py?hl=en-uk&answer=55481) by Google;
- [How to exclude internal traffic by cookie](https://www.google.com/support/forum/p/Google%20Analytics/thread?tid=4741f1499823fcd5&hl=en) by Google;
- [Webmaster tool verification HowTo](http://solutionsforofficelive.com/googlewebmastertools.aspx) by Solution for Office Live
- <https://www.google.com/analytics/> to see the stats for your site.
- [Google help page](https://www.google.com/support/analytics/bin/answer.py?answer=55488)  to see the code that will be inserted at the end of each page as a result of following these steps.
- [Stats](https://doc.tiki.org/Stats)